## Инструкция для подключения к видеотрансляции, которая состоится 26.11.2020г. в 18:00

## Ссылка для подключения к прямой трансляции:

[https://youtu.be/FQ\\_SAXt8El4](https://youtu.be/FQ_SAXt8El4)

## Системные требования:

- 1. Компьютер с операционной системой Microsoft Windows 7 и выше или с MacOS X 10.8.4 и выше
- 2. Браузер IE10 и выше, MS Edge, FireFox, Safari, Chrome, Яндекс браузер
- 3. Доступ в Интернет на скорости от 512Кбит/с
- 

Вопросы по ходу проведения селекторного совещания можно задавать в чате, который будет отображаться справа от окна трансляции:

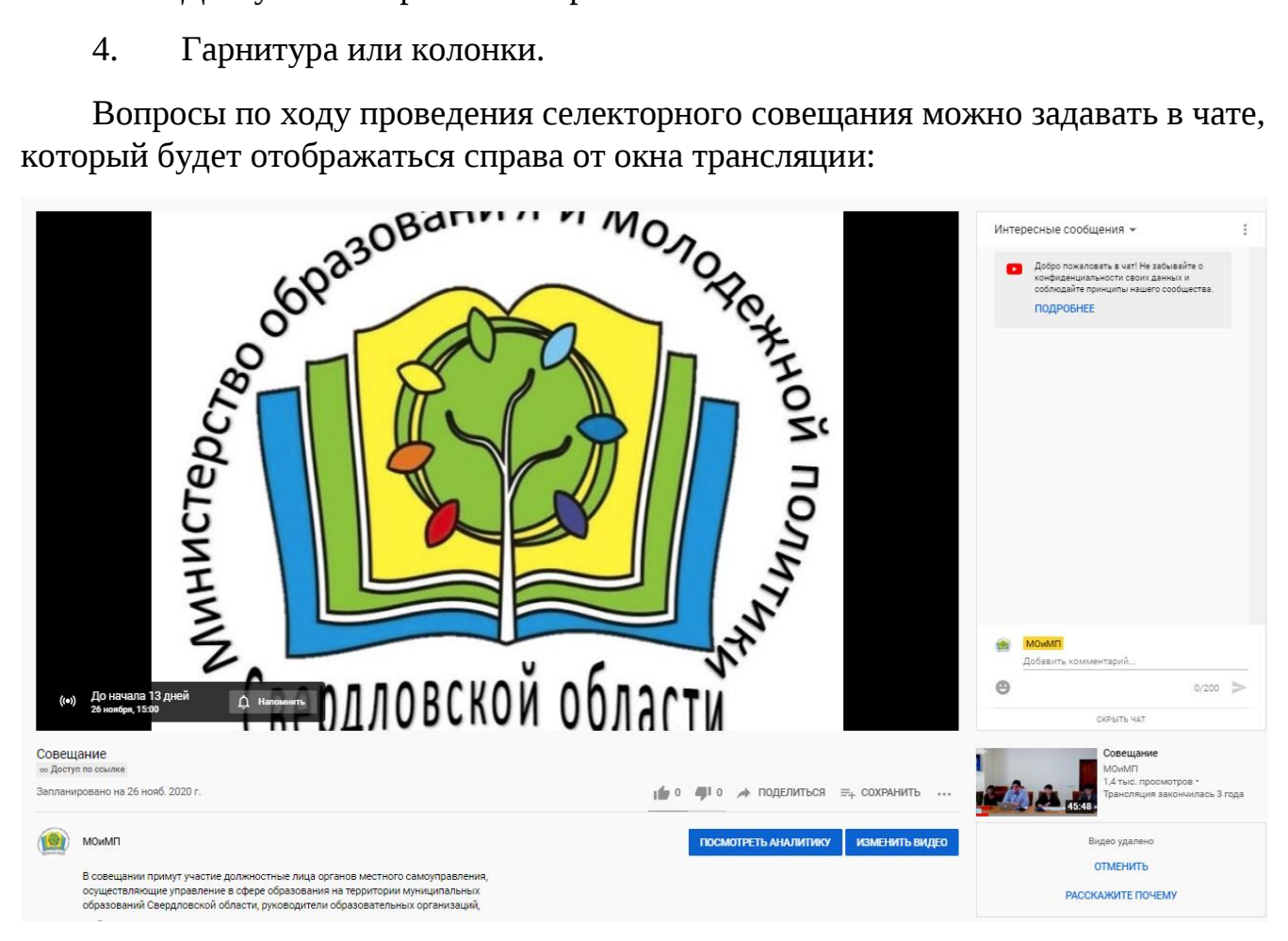

Перед началом трансляции, необходимо зарегистрироваться в чате, оставив сообщение о том, какое учреждение принимает участие в совещании, ФИО и должность участника.

Вопросы по ходу совещания можно задавать в чате.

Полная запись видеотрансляции будет также доступна по ссылке:

[https://youtu.be/FQ\\_SAXt8El4](https://youtu.be/FQ_SAXt8El4)